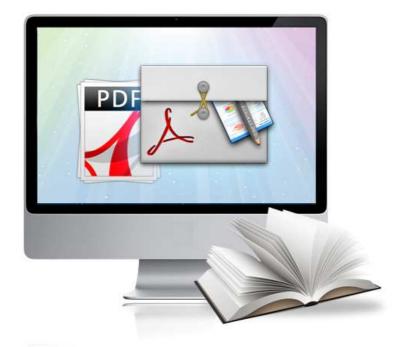

# WWW.PAGEFLIPPDF.COM

# **EFLIP** LITE

Create your flipping book from RTF and Images

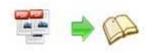

# **About eFlip Lite**

eFlip Lite provides a full digital publishing and distribution solution that allows you to convert RTF, TXT and Images into digital publications with realistic page-flipping effect, on and offline. You can publish unlimited publications online and share it with others via email, social website, and even distribute it on CD-ROM, all without paying royalties.

**eFlip Lite** can be downloaded and installed on a PC or Mac computer. So that you can create as many publications as you want and control everything including the whole production and hosting of your publication in-house. With the eFlip's free online upload service, We also host the flipbook for you.

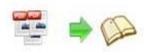

Note: This product is distributed on a "Try before-you-buy" basis. All features described in this documentation are enabled. The registered version doesn't insert a watermark in your generated page-flipping eBooks.

# **Product features**

- 1. Convert RTF&TXT and images to Adobe© Flash<sup>®</sup> based page-flipping eBooks.
- 2. Create unlimited digital publications form RTF&TXT and images;
- 3. Easily and securely hosting with 3 GB free online publication storage account;
- 4. Host your 50+ eBooks and securely; share any publication instantly.
- 5. Offer Project Panel to easy open or save project.
- 6. iPad, iPhone & Mobile Phone, BlackBerry and Android Support (HTML5);
- 7. Batch convert multiple RTF files to a single or multiple page-flipping eBooks.
- 8. Build-in 20+ pre-desinged templates help create professional flipbook online;
- 9. Import hyperlinks with RTF&TXT, include web link, page link, email link.
- 10. Import text so text is searchable, define the minimum search characters.
- 11. Add watermarks text, image, dynamic date/ time etc to page-flipping eBooks.
- 12. Define quality and size for normal version and mobile version.
- 13. Detect landscape page to present as two-page spread.
- 14. Publish online directly with using eFlip Upload Service.
- 15. Output to different formats: HTML, EXE, Zip, Mac App, Mobile version and Burn to CD.

o HTML allows you to upload to a website to be viewed online (with title, keywords and other metadata defined).

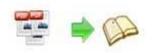

o EXE (with setting title, icon and open window size) and Zip allow you to send to your user by email to be viewed on their computer.

o App (Mac Application) is executable application can be run on Mac.

o Mobile version is to output HTML flipbook which can be viewed on mobile devices via Browsers (Support slide single pages on mobiles).

o Burn to CD allows you to burn to disk so you can send your user physical media for viewing on their computer.

- 16. Show uploaded books in BookCase with shopping cart integrated.
- 17. Apply a pre-designed template and animated scene, more free templates online.
- 18. Show Assistant and scrolling tips in your book, and record or embed sound directly.
- 19. Preview the output effect instantly.
- 20. Add HTML Title in Float template which can be clicked to visit webpage online.
- 21. Add Image or Flash logo to insert before Book Title in Float template.
- 22. Define book proportions, thickness, margin size, shadow manually.
- 23. Set background color and image.
- 24. Insert background music either for continuous play (loop) or for a set duration.
- 25. Set eBook reading from right to left (for Right-to-Left languages such as Arabic).
- 26. Choose hard cover for eBooks.
- 27. Set fonts for Flash and Bookmark, Search panel.
- 28. Define the language for your published page-flipping eBook (support multi-language show and switchable).
- 29. Add password to protect your page-flipping eBook.
- 30. Different kinds of render engine for choice to avoid distortion for some special PDF files: SWF, GPL Ghostscript or Inner Library.
- 31. Google Analytics Support.
- 32. Set colors and position (Top/Bottom) for toolbar.

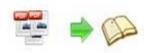

- 33. Set permissions for downloading, printing, social sharing, Home button and more.
- 34. Full customize your flip book with your brand, message, logos, sound, colors and icons, background, and other company/promotion related information.
- 35. Add watermark image or SWF to show on print out pages.
- 36. Add Help config to manually define content with using Image or SWF.
- 37. Set Page Number Box to show at top or bottom in Float, set start page number.
- 38. Add Single/Double Page view.
- 39. Add Minime Style to show page-flipping eBooks without toolbar.
- 40. Edit bookmark and set bookmark panel to show on left or right side.
- 41. Export and save settings for future uses.

# Page-flipping eBook features

### With the page-flipping ebook you have created, your user will be able to:

- 1. Flip book pages by dragging corner, clicking page shadow, mouse wheel, etc..
- 2. Use Previous, Next, First or Last buttons or thumbnails to navigate through the pages.
- View with important pages pre-loaded to open quickly, no need to wait for all pages to be loaded.
- 4. Flip pages automatically.
- 5. View page-flipping eBook in full screen.
- 6. Add annotation text or shapes to highlight.
- 7. Print out the whole eBook or a selected range of pages.
- 8. Download uploaded page-flipping eBook or other file while reading book.
- 9. Double-click to zoom in or zoom out.
- 10. Share eBook URL via email, Facebook, Twitter, Google, Yahoo, etc.
- 11. Turn background sound on/off.

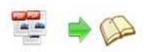

- 12. Open in the Browser to a specific page by adding a page index to your URL. E.G. www.yourdomain.com/index.html?pageIndex=4.
- 13. Always show in Minime Style with adding a parameter to URL. E.G. www.yourdomain.com/index.html?alwaysMinimeStyle=true.
- 14. View page-flipping eBooks in the browser of Mac, PC, iPad, iPhone and Android devices.

# **Quick Start**

1. Launch the application via the desktop shortcut;

2. Click "Create New" Create New and select template and define project path;

3. Select RTF to import and click "Import Now" icon **Import Now** to enter into template setting interface;

4. Define parameters for eBooks, such as Book, Tool Bar, Bookmarks, and then click the

"Apply Change" icon 💟;

5. Click "Upload Online" **Upload Online** or "Convert to Flipping Book" **b** to output created page-flipping eBook.

# Interfaces

There are some main interfaces you will see while using EFlip Lite as below shows: Project Panel, Application Options, Import RTF, Template Settings, Language Option, Output, Upload Online and Batch Convert.

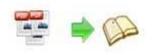

You can enter into each page to get clear instructions for every detail option.

### I. Project Panel

| Recent Projects                     | Create New    | Online Service                                                                  |
|-------------------------------------|---------------|---------------------------------------------------------------------------------|
| Project37<br>Project36<br>Project35 | Create New    | How easily share your books online<br>Login(Manage your books)<br>Open BookCase |
| i helpro_Float                      | Demo          | Support                                                                         |
| dy     22222     1111     Open      | BookCase Demo | FAQ<br>About<br>Check for update                                                |

In the project control panel, you can view and open recent projects and output flipbooks, create new project or just view demo project. Besides, you can view BookCase Demo, check Online Service details, get support, view "About" and "Update" info.

### II. Import RTF Interface

Chick "Create New" to build your own project, select template, define project name and location.

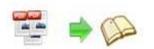

| viy remplates  | Neat Template, you can add brand lo                                                                            | go in the top toolbar, set different fe | to design more stunning page-flipping eBooks<br>atured buttons, show or hide transparent<br>t presentation interface, neat control panels | 51.7510  |
|----------------|----------------------------------------------------------------------------------------------------|-----------------------------------------|----------------------------------------------------------------------------------------------------|----------|
| Classical      | neat reading manner help to build you                                                                          | ur neat feeling publications.           |                                                                                                    |          |
| Float          |                                                                                                    |                                         |                                                                                                    | <u>^</u> |
| Neat           | SHOT THE SHOT                                                                                                  |                                         | - 22 -                                                                                                    |          |
| Spread ■       | Green                                                                                                    |                                         |                                                                                                    | H        |
| Calendar       |                                                                                                    |                                         |                                                                                                    |          |
| Conciseness    |                                                                                                    |                                         |                                                                                                    |          |
| Flexible       | Black Pattern                                                                                                  | Blank                                   | Light Shadow                                                                                                    |          |
| Handy          | and a second second second second second second second second second second second second second second second | ******                                  | Accesses                                                                                                    |          |
| Lively         |                                                                                                    |                                         | Top of the work                                                                                                    |          |
| SingleSlide    |                                                                                                    |                                         | Top of the work.                                                                                                    |          |
| -              |                                                                                                    |                                         |                                                                                                    |          |
| + Project Name |                                                                                                    |                                         |                                                                                                    | +        |
| Project name   |                                                                                                    |                                         | 1                                                                                                    |          |

You can select Template and Theme from the list, or go to "Online Templates" panel to download more templates and themes to use in EFlip Lite. More templates and themes online: <a href="http://www.pageflippdf.com/themes-2012.html">http://www.pageflippdf.com/themes-2012.html</a>

### Then click "Next" to enter into RTF&TXT Import interface:

| he Page Ranges to Im                                    | port                                                |                   | Watermark     |                        |               |
|---------------------------------------------------------|-----------------------------------------------------|-------------------|---------------|------------------------|---------------|
| Al pages                                                |                                                     |                   |               | Place a custom text of |               |
| Custom range:                                           | 1-10 Econo                                          | Rei 1, 3, 5, 9-21 |               | Watermark(Stamp) to    | o the file(s) |
| Quiddy import (Only import 10 pages to initial preview) |                                                     |                   | Set Wa        |                        |               |
| age Quality                                             |                                                     |                   |               |                        |               |
|                                                         |                                                     |                   |               |                        |               |
|                                                         |                                                     | 2017 (D)          |               |                        |               |
| Quality And Size:                                       | Medium quality medium f                             | le sze 🔹          |               |                        |               |
|                                                         |                                                     |                   |               |                        |               |
|                                                         | Medium quality medium f<br>duce better page quality |                   | space and mor | e time to download.    |               |
|                                                         |                                                     |                   | space and mor | e time to download.    |               |

### 1. Source RTF&TXT File

Browse.. Click this icon to open the RTF&TXT file you want to convert; Open it View content of added RTF&TXT file to clarify before converting.

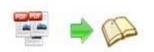

### 2. The Page Ranges to Import

| ● <u>All pages</u> Co | onvert all p | bages to page-flipping eBc   | pok;                                   |
|-----------------------|--------------|------------------------------|----------------------------------------|
| Oustom range:         | 2-5          | Example:1,3,5,9-21           | Convert defined range page;            |
| 🔽 Quickly import (    | Only import  | 10 pages to initial preview) | Just preview effect on first 10 pages. |

### 3. Watermark

Set Watermark Add image or text watermark to flipping pages.

Applying Watermark Check this option first to choose default stamps or add new ones:

|                                                                     | 🎍 Add Text Watermark                                                                                                    |                     |
|---------------------------------------------------------------------|----------------------------------------------------------------------------------------------------|---------------------|
|                                                                     | Text Name                                                                                                    |                     |
|                                                                     | Name: Text Watermark                                                                                                    |                     |
|                                                                     | Tegit: Page-fipping eBook Macro:                                                                                                    |                     |
|                                                                     | Text Properties                                                                                                    |                     |
|                                                                     | Size: 24 Color:                                                                                                    |                     |
|                                                                     | Style: V Bold Talic Underine                                                                                                    |                     |
|                                                                     | Text Layout                                                                                                    |                     |
|                                                                     | Layout: Fix                                                                                                    |                     |
|                                                                     | Tig Style Off: 0.07 1                                                                                                    |                     |
|                                                                     | Position in margins Margins                                                                                                    |                     |
|                                                                     |                                                                                                    |                     |
|                                                                     | Isp: 20 ⊕<br>Isp: 20 ⊕<br>Isp: 20 ⊕<br>Isp: 20 ⊕                                                                                                    |                     |
|                                                                     | Le Le Bottom: 20                                                                                                    | Page-flipping eBook |
|                                                                     | Text Effect<br>Ogeoty: 0% 1 100%                                                                                                    |                     |
| Edit                                                                | Rotation: 0 🔄 Degree                                                                                                    |                     |
| 2011                                                                | Igetric units                                                                                                    |                     |
|                                                                     |                                                                                                    |                     |
| Add text stamp/                                                     | Inches -                                                                                                    |                     |
|                                                                     |                                                                                                    |                     |
|                                                                     |                                                                                                    |                     |
| dd image starr                                                      |                                                                                                    |                     |
| dd image starr                                                      | ID Is Add Image Watermark                                                                                                    |                     |
| dd image star<br>lelete                                             | Add Image Watermark                                                                                                    |                     |
| Add image stam<br>Delete                                            | Add Image Watermark      Add Image Watermark      Mad Image Watermark      image Name                                                                                                    |                     |
| Add image stam<br>Delete<br>Move down                               | Add Image Watermark     Add Image Watermark     Image Name     Igane: Image Watermark                                                                                                    |                     |
| dd image stam<br>Delete<br>Aove down                                | Add Image Watermark Add Image Watermark Popp Name Igane: Image Watermark Image: Bigenee Bigenee: Bigenee                                                                                                    | _                   |
| Add image stam<br>Delete<br>Move down                               | Add Image Watermark      Add Image Watermark      mage Name     game: Image Watermark      jmage Tange Watermark      jmage: Image Watermark      jmage: Image Watermark      jmage: Image Watermark      jmage: Image Watermark      mage Properties                                                                                                    |                     |
| Add image stam<br>Delete<br>Move down                               | Add Image Watermark<br>Add Image Watermark<br>Image Name<br>game: Image Watermark<br>Image Properties<br>Wede: 40 Bigspit: 40 Big<br>Big to margins<br>Dig to margins<br>Dig by Carlot on margins                                                                                                    |                     |
| dd image stam<br>velete<br>Nove down                                | Add Image Watermark Add Image Watermark Mage Protermark Image Properties Wether and Bespitz 40 Et to margins Image Effect                                                                                                    |                     |
| Add image stam<br>Delete<br>Move down                               | Add Image Watermark  Add Image Watermark  Maps Image None  Same: Image Nonemark  Image Properties  Watermark  Image Properties  Watermark  Image Properties  Watermark  Image Properties  Watermark  Image Properties  Watermark  Image Properties  Watermark  Image Properties  Watermark  Image Properties  Watermark  Image Properties  Watermark  Image Properties  Image Properties  Image Proper |                     |
| Add text stamp∕<br>Add image stam<br>Delete<br>Mo∨e down<br>Move up | Add Image Watermark      Mage Natermark      Mage Natermark        |                     |
| Add image stam<br>Delete<br>Move down                               | Add Image Watermark  Add Image Watermark  Page New  Jame: Image Noatemark  Image Noatemark  Image Noatemark  Image Roatemark  Image Roatemark  |                     |
| Add image stam<br>Delete<br>Move down                               | Add Image Watermark  Add Image Watermark  Add Image Name  Bare: Image Name  Bare: Image Name  Bare: Image Properties  Barget Add Image Status  Foston in margine  Foston in margine  Fos |                     |
| dd image star<br>)elete<br>/love down                               | Add Image Watermark                                                                                                    |                     |
| dd image stam<br>Delete<br>Aove down                                | Add Image Watermark  Add Image Watermark  Add Image Name  Bare: Image Name  Bare: Image Name  Bare: Image Properties  Barget Add Image Status  Foston in margine  Foston in margine  Fos |                     |
| dd image stam<br>elete<br>1ove down                                 | Add Image Watermark  Add Image Matermark  Mage Name  Same: Image Properties  Same: Image Properties    |                     |

### 4. Page Quality

There are five types of "Quality And Size":

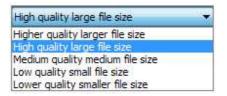

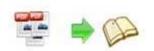

| 5. Other Options   |                                                                                       |
|--------------------|---------------------------------------------------------------------------------------|
| 📝 Import bookmark  | Check this option to import bookmarks from RTF&TXT to use in output eBook;            |
| 🔽 Import links     | If your RTF&TXT file has links, check this to enable in flipbook;                     |
| Enable search      | Check this option to enable search functionality in created flipbook;                 |
| V Detect wide page | <sup>s</sup> Check this option to make landscape page in RTF&TXT file to be presented |
| as two-page spread | d in output flipbook.                                                                 |

At last, click **Import Now** icon to enter into template setting interface.

### III. Template Settings Interface

| Import PDF                                                                     | Apply Change        | Convert To Flipping Book 🏼 🏙 Uploa                                                                                                    | d Online Manage Online Books 📰 BookCase |
|--------------------------------------------------------------------------------|---------------------|----------------------------------------------------------------------------------------------------|-----------------------------------------|
| Design Setting Bookmark<br>Templates<br><b>Neat</b><br>More free online templa | Bookmark Tabs Sce 💔 | ® ◄ ◀                                                                                                    | 1/16 🕨 🕅 🖻 🖂 ? 🗔                        |
| Search:                                                                        | ×                   |                                                                                                    |                                         |
| Tool Bar Settings                                                              |                     | Colorest and                                                                                                    |                                         |
| 🗄 Title Bar                                                                    |                     | and the second second se |                                         |
| The Book Logo                                                                  |                     |                                                                                                    |                                         |
| Logo URL                                                                       |                     |                                                                                                    | leading the way                         |
| 🗆 Buttons Bar                                                                  |                     | · · · · · · · · · · · · · · · · · · ·                                                                                                    |                                         |
| Full Screen Button                                                             | Show                |                                                                                                    |                                         |
| EHelp Config                                                                   |                     |                                                                                                    |                                         |
| Help Button                                                                    | Show                |                                                                                                    | FUP PDF                                 |
| Help Content File                                                              | C:\Users\ADMINI +   |                                                                                                    |                                         |
| Buttons Bar                                                                    | 1                   |                                                                                                    |                                         |
| Set button status                                                              | on the Tool Bar     |                                                                                                    |                                         |
| Instant Help                                                                   |                     | ☆ THUMBNAILS                                                                                                    | 🕟 Auto Flip 🗐 Sound On 🛛 Social Share 🕯 |

After importing RTF&TXT, you will see the main Template Design and Preview interface. Four tabs in the design panel for you to design template, choose scene, define bookmark and edit content for assistant.

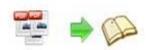

| Templates                 | kmark Assistant          | Design Setting Scenes<br>Double click to apply | · · · · · · · · · · · · · · · · · · ·                                                                                                    | Design Setting         Scenes         Dookmark         Assistant           You can setup bookmarks here | Design Setting Scenes Bookmark Assistant |
|---------------------------|--------------------------|------------------------------------------------|----------------------------------------------------------------------------------------------------|----------------------------------------------------------------------------------------------------|------------------------------------------|
| More free online template | J. Discussed (Highlight) | None                                           | Aurora                                                                                                    | Chapter 1     Chapter 2     Chapter 3     Chapter 4                                                     | Double click to apply assistant.         |
| ∃Tool Bar Settings        |                          |                                                |                                                                                                    | Chapter 5                                                                                               |                                          |
| Flash Display Settings    |                          | THE ALL OF T                                   |                                                                                                    | Chapter 7                                                                                               | 1000                                     |
| Pages thickness           | Thinner                  | 1005                                           |                                                                                                    | - Chapter /                                                                                             | None Lily                                |
| Background Alpha          | 1                        | Constant Street of Constant of Constant        | - <b>4</b> 2                                                                                                    | Title:                                                                                                  |                                          |
| Retain the book to center | Yes E                    |                                                |                                                                                                    | The.                                                                                                    |                                          |
| Show Corner Flip Effect   | True                     | Autumn leaves                                  | Beach beauty                                                                                                    | Page: 1                                                                                                 |                                          |
| Mouse Tracing Effect      | True                     |                                                | 504 (DAV(800 66) 26662                                                                                                    |                                                                                                    | _                                        |
| Open thumbnails pallet    | False                    |                                                | 8-10. Th                                                                                                    | Input "title text; 3" directly in the title to quick                                                    |                                          |
| Font                      |                          |                                                |                                                                                                    | name booktitle as "title text" and page as "3"                                                          |                                          |
| Buttons                   |                          |                                                | and the second second se |                                                                                                    |                                          |

### 1. Design Setting

The design setting interface contains below main parts: Choose Template, Tool Bars Settings, Flash Display Settings and Flash Control Settings.

### (1). Choose Template

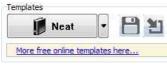

Although you have selected template before importing RTF&TXT, you can also change to other

templates. Just click **Neat** icon to select templates from Template Selection interface, or download Online Templates to use.

Click this icon is to save current settings as a TXT file for later uses;

lick this icon is to import stored setting file at once.

Download more templates/themes to use:

http://www.pageflippdf.com/themes-2012.html

### (2). Tool Bar Settings

| E Tool Bar Settings |       |
|---------------------|-------|
| ∃ Title Bar         | 1     |
| ⊞Buttons Bar        |       |
| Tool Bar on top     | False |
| Button Icons        |       |

### *i.* Title Bar (only in Float and Neat template)

| 🗆 Title Bar   |                    |
|---------------|--------------------|
| The Book Logo | C:\Users\Admini    |
| Logo URL      | http://flipbuilder |
| Book Title    |                    |

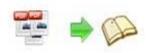

Customize book title and logo for showing on the top of your flipbook. You are enabled to set the book title as HTML format text. For example: <a href='http://www.pageflippdf.com' target='\_blank'>pageflippdf.COM</a> | <font color='#ff0000' size='14'>Red Color</font>

### ii. Buttons Bar

| Buttons Bar        |      |
|--------------------|------|
| Full Screen Button | Show |
| ⊞Help Config       |      |
| ⊞Print Config      |      |
|                    |      |
|                    |      |
| ⊞Search            |      |
| ⊞Share             |      |
| ⊞Language          |      |
| ∃ Auto Flip        |      |

### Home Button

You can add a home button **L** to help reader to click and go to your website directly:

| Home Button         |                 |
|---------------------|-----------------|
| Home Button Visible | Show            |
| Page URL            | http://flipbuil |
| Open Window         | Blank           |

### Full Screen Button

To enable "Full Screen" functionality in output flipbook, select "Show" in "Full Screen Button" option: Full Screen Button Show

Then you can click icon to view flipbook in Full Screen, click icon it con to view flipbook in Full Screen, click icon

to exit from the Full Screen.

Or if you want to show your flipbook without Tool Bar while showing in Full Screen mode, you can set "No" in "Full Screen without Tool Bar" (just in Classical Template): Full Screen Without Tool... Yes

### Help Config

| E Help Config      |               |
|--------------------|---------------|
| Help Button        | Show          |
| Help Content File  | -type.png ··· |
| Help Window Width  | 400           |
| Help Window Height | 450           |
| Show Help At First | Show          |

To show tips about viewing flipbook, you can set "Show" in "Help Button" option, and you can define Help Content manually by inserting "Help Content File (image or SWF)", also enable to Copyright 2013 by pageflippdf.com

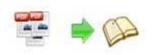

### eFlip Lite

### **User Document**

define the Width and Height of the Help image or swf. If you set "Book->Retain the book to center->No", you can set "Show Help At First->Show" to display the Help Panel with the Book as below:

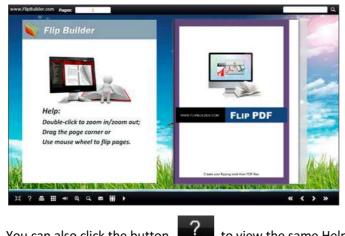

You can also click the button

to view the same Help page in pop-up window.

Print Config

| EPrint Config          |              |              |   |
|------------------------|--------------|--------------|---|
| Print Enable           | Yes          |              |   |
| Print Wartermark File  | igesVog.png  |              |   |
| Choose "Yes" in "Print | Fnable" then | u click icon | 8 |

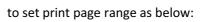

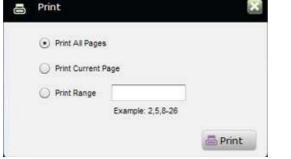

You can also click "Print Watermark File->..." button to choose image or SWF file from your computer as watermark on printed out pages.

### Download Setting

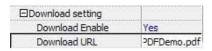

If you want your flipbook readers to download the PDF file or the flipbook directly from your website, select "Yes" in "Download Enable" option, then input Download URL directly like "http://www.pageflippdf.com/example/files/download/FlipPDFDemo.pdf" or relative path like

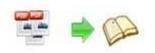

"/files/download/FlipPDFDemo.pdf" (make sure you have uploaded the PDF to the same path).

1

Then readers can click the icon

to download your uploaded PDF file directly.

### Sound

| Sound        |           |
|--------------|-----------|
| Enable Sound | Enable    |
| Sound File   | nple3.mp3 |
| Sound Loops  | -1        |

If you want to add background sound to your flipbook, such as a song or other audio file, set "Enable Sound->Enable", then click """ icon to choose "Sound File" from your computer, then set "Sound Loops", "-1" stands for playing the sound file all the time while viewing flipbook, other value (N>0) stands for the times of playing the sound file.

### Zoom Config

To Enable Zoon In functionality, choose "Yes" in "Zoon in enable", then set "Zoom Scale", the value is the times between zoomed page size and the current page size.

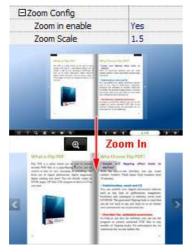

In Float template, you don't need to set Zoom Scale, you can adjust more conveniently by the

zoom in tool like this: You can also set "Scroll with

mouse->Yes" to scroll zoom in page while moving mouse.

#### Search

| Search Button           | Show     |
|-------------------------|----------|
| Search Highlight Color  | 0xFFFF80 |
| Least search characters | 3        |

Select "Show" in "Search Button" (make sure you have check "Enable Search" option in "Import

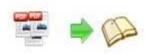

### eFlip Lite

### User Document

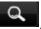

RTF&TXT " interface), then define "Search Highlight Color", after clicking "Search" icon you will see a popup box to input search words, then click Enter or "Search" button, you will get the below searching result:

| fip pdf pro                                                                                                    |                                                                                                    | 7.12                                                                                                    |
|----------------------------------------------------------------------------------------------------|----------------------------------------------------------------------------------------------------|----------------------------------------------------------------------------------------------------|
| Page 1 and 10                                                                                                    |                                                                                                    |                                                                                                    |
|                                                                                                    | The PET NAME AND ADDRESS OF TAXABLE                                                                                                    |                                                                                                    |
|                                                                                                    | hanness with ensuring sugniturely ensuring                                                                                                    | a design of the second second s                                                                                                    |
| a had a second sector of the                                                                                                    | and mostly busine original Journal Pill                                                                                                    | Trible Association and the second                                                                                                    |
| and the second second sec                                                                                                    | Autors and an adding halomand images and                                                                                                    | THE FILM OF THE FILM OF THE FI |
| epi272F in Federand Par-Figure                                                                                                    | Chapter and the second second s | r an e r gan in the table is a stille as                                                                                                    |
| No office of the second second s                                                                                                    | and presents becausing, the animality                                                                                                    | and and and and                                                                                                    |
| and the second statement of the second statement of th | solar, make and lots hav pur factored pages.                                                                                                    | 1 TANK B AND AND AND AND AND AND AND AND AND AND                                                                                                    |
| 102                                                                                                    | equiling defined template and settings to Party                                                                                                    | 10.0                                                                                                    |
| the second second second second second second second second second second second second second second second se                                                                                                    | for later saidy gating lating commany from its array in<br>fracting the commany mode and                                                                                                    |                                                                                                    |
| print in the second part laws                                                                                                    |                                                                                                    |                                                                                                    |
| and shall be a set of the set of the set of  | Internet the resource of the                                                                                                    | And the Avenue of Avenue of Av                                                                                                    |
| of Table Association Taxan                                                                                                    | New You wanter a darmost or a "To                                                                                                    | which into being that down it have be                                                                                                    |
| and should be a set of the set of the set of | Inter-particy" Sen. 48 Automs proceed in May                                                                                                    | -                                                                                                    |
| and a state of the state of the | documents on balled the legislant sector                                                                                                    |                                                                                                    |
| and the second second s | many over a second it per present                                                                                                    | Transa and the second second s |
| 1 miles                                                                                                    | and they are the second second second second second second second second second second second second second se                                                                                                    | Contraction of the local distance of the local distance of the loc |
| and a feature of the later of the later of t |                                                                                                    | and the second second se                                                                                                    |
| the state of the state of the s |                                                                                                    | and the second second s |
| A REAL PROPERTY AND A REAL PROPERTY AND A REAL PROPERTY A REAL PROPERTY AND A REAL PROPERTY AND A REAL PRO | and the second second se |                                                                                                    |
|                                                                                                    |                                                                                                    |                                                                                                    |

#### Share

| ⊡Share              |      |
|---------------------|------|
|                     |      |
| Social Share Button | Show |

### a. Share Button (via Email)

If you want readers to share via Email, you can enable "Share" feature as below shows:

 $\times$ 

| E Share Button |             |
|----------------|-------------|
| Share Button   | Show        |
| Email Subject  | Rear my fli |
| Email Body     | {link}      |

When the viewers click the share button

, they will enter into the Email interface with the

link of your flipbook in the Email body.

### b. Social Share

If you want your flipbook viewers to send the link to their friends or clients via Facebook, Twitter, Linkedin, Google, Yahoo and so on, you can add a Social Share button in your flipbook for readers to send out your flipbook link immediately:

Social Share Button Show

The readers just need to click the "Social Share" button III, then the below window will pop up for them to choose share channel:

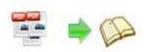

| Microsoft Word - demo3.docx | Facebook     | 🔋 Twitter     |
|-----------------------------|--------------|---------------|
|                             | in Linkedin  | C Google      |
| 10 to                       | Del.icio.us  | Yahoo         |
| 100 miles                   | 🚟 Digg       | 🚮 StumbleUpor |
| Fue PDF                     | 🥵 live       | 👛 Ask         |
|                             | 🕳 Reddit     | m Mixx        |
|                             | 오 Technorati | 🕂 More        |

### Auto Flip

To auto flip your eBooks, you can set "Yes" in "Auto Flip->Enable" option; then define the Flip Interval (seconds of staying on each page); the value of "Play Count" stands for the times of auto

playing the eBook, and "-1" stands for playing forever (after clicking the Auto Flip button

the flipbooks will be flipped by staying 3 seconds per page); if you want to auto start and flip the eBook after opening, just set "Auto flip when start up->Yes":

| 🗆 Auto Flip             |     |
|-------------------------|-----|
| Enable                  | Yes |
| Flip Interval           | 3   |
| Play Count              | -1  |
| Auto flip when start up | Yes |

### Thumbnail Button

Thumbnail Button Enable

Show Thumbnail Button (set "Enable") to view page thumbnails of your book, or you can Disable it to hide the button.

| Singl | e Page |
|-------|--------|
|-------|--------|

Single Page Enable

If your book contains landscape pages, or the page content is different to read for the font is too

small, you can set "Single Page->Enable" to enable readers to click "Single Page" icon

view pages one after another, then click "Double Page" icon to back to the normal book reading mode.

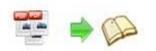

### Language

| ELanguage  | English       |
|------------|---------------|
| Language   | English;Chine |
| Switchable | Yes           |

You can set language for showing tools or tips in your created flipbook, click "..." to enter into "Language Settings" interface. You can choose two or more language to use, just check

"Switchable" option, then users can click "Switch Language" button to choose their prefer language for tips:

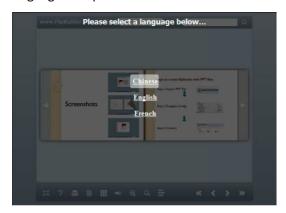

### Add Annotations

To help readers take notes on your books while reading, you can set "Add Annotation->Enable".

When readers view your book on computer, they can click "Add Annotation" icon icon icon to add text note, highlight pages with brush, draw rectangle or ellipse on anywhere of your book pages. If they open the book next time, they can view the comments, or delete as they want:

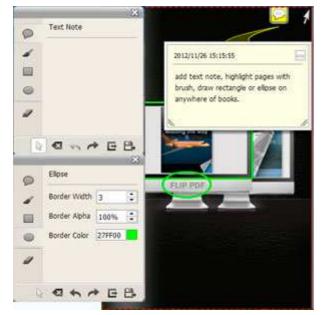

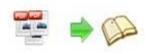

### iii. Tool Bar on Top (only in Float template)

If you want to place the toolbar in Float templates on the top of the flash eBook, you can set "Tool Bar on Top" as "True":

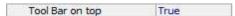

### iv. Button Icons

Define color for the icons of the buttons:

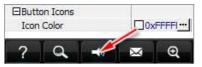

### (3). Flash Display Settings

| IFlash Display Settings   | 1        |
|---------------------------|----------|
| Retain the book to center | Yes      |
| ⊞Font                     |          |
| Initial Show              | None     |
| Show Corner Flip Effect   | False    |
| ⊞Background Config        |          |
| Flash Window Color        | 0x8fa0ab |
| Page Background Color     | 0xffffff |
| Book Proportions          |          |
| ⊞Book Margins             |          |
| ⊞Page Shadow              |          |
| Hide Book Frame Bar       | No       |
| Right To Left             | No       |
| Hard Cover                | No       |
| Flipping Time             | 0.6      |
| ⊞Page Number              |          |
| ⊞Minime Style             |          |

### i. Retain the book to center

#### Retain the book to center Yes

If you select "No" in this option, the eBook will be shown on the right-side. This setting is for embedding special background image, such as advertisement or company log.

### ii. Pages per thickness (only in Neat template)

To create more real life like ebook, you can set Pages per thickness, which means how many pages to show a distinguishable thickness. The smaller value set, the thicker your book. If the value is smaller than 0, or larger than the total page number of your book, it won't show any thickness. And on the book edge, you will see different page number tips for you to click and go to that page directly:

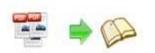

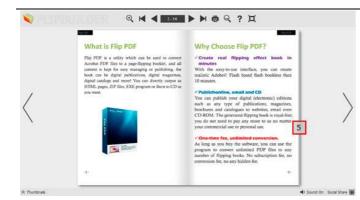

### iii. Background Alpha

Background Alpha

Set the value (0-1) of alpha to control the transparence of the background in flip book. For example, you can set the value as 0 to make the book background as transparent completely, when you embed the book in other HTML page, it will show the background of that HTML only.

### iv. Show Corner Flip Effect

Show the Corner Flip Effect at the beginning to tell readers that they can drag or click the corner to turn pages directly.

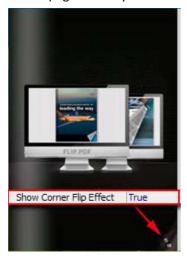

### v. Mouse Tracing Effect

Show Mouse Tracing Effect at the beginning to tell readers that they can drag or click the corner to turn page. If the book is set to open with double page spread, then the Mouse Tracing Effect won't work.

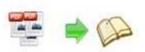

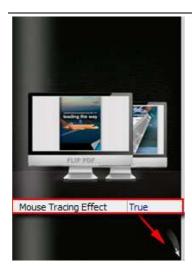

### vi. Open thumbnails pallet

Define whether the thumbnail pallet open or not when you arrive on the book.

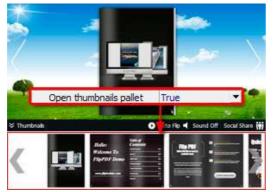

### vii. Font

| 3Font               |          |
|---------------------|----------|
| ⊟Buttons            |          |
| Font Color          | 0xffffff |
| Button Font         | Tahoma   |
| ∃ Title and Windows |          |
| ⊞Bookmark           |          |
| ⊞Search             |          |

If you want to change fonts of toolbar buttons, flash windows even bookmarks or search result panel, you can set font types and colors in Font Panel.

### viii. Initial Show (set in Float/ Spread templates)

You can show Bookmark panel or Thumbnails panel on the flash page at the beginning, just select "Bookmark" or "Thumbnails" in this option:

For Example, select "Thumbnails":

Then you will get flipbook shown with below initial interface:

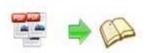

### eFlip Lite

### **User Document**

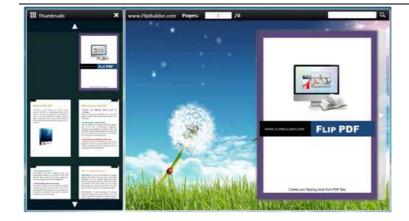

### ix. Background Config

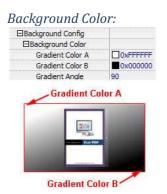

Define background for your flipbook with gradient color or pure color (the same color for "Gradient Color A" and "Gradient Color B"). Gradient Angle is the angle between two colors.

Background Image (set in Classical and Spread templates):

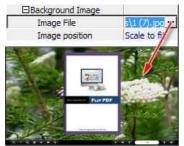

Click the icon "" to choose background image from your computer, and there are 11 kinds of "Image Position" for you to choose: Scale to fit, Fill, Top Left, Top Center, Top Right, Middle Left, Middle Center, Middle Right, Bottom Left, Bottom Center and Bottom Right.

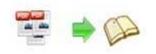

Background Image (set in Float template):

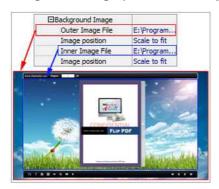

The Float template enables you to add two background images: Outer Image and Inner Image. You can make Inner background image to show special information, such as advertisement or company logo, etc. There are also 11 kinds of "Image Position" for you to choose: Scale to fit, Fill, Top Left, Top Center, Top Right, Middle Left, Middle Center, Middle Right, Bottom Left, Bottom Center and Bottom Right.

### x. Flash Window Color

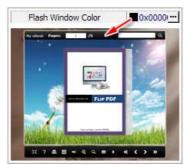

This color will be applied on all flash windows, such as the book window, "Help" window, "Print" window and so on.

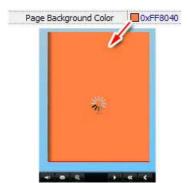

xi. Page Background Color

When load pages, or if the page number of your RTF&TXT file is odd, then the page (the last page) will show with the "Page Background Color".

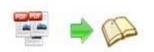

| ook Proportions | 1050    |
|-----------------|---------|
| Page Width      | 1052    |
| Page Height     | 1500    |
| Height          | Fur PDF |
|                 |         |

Please note that the values are not fixed in pixels or inches, they just represent a ratio for "Page Width: Page Height", and the book size will be changed depend on your Explorer Window Size.

### xiii. Book Margins

Book Margin (set in Classical Template):

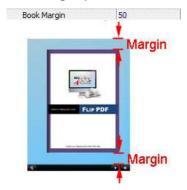

"Book Margin" refers to the distance between the book and the toolbar.

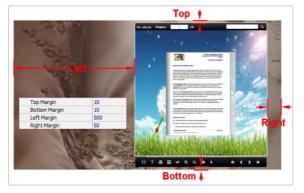

Top/ Bottom/ Left/ Right Margin (set in Float/ Spread Template):

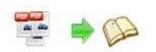

### xiv. Page Shadow

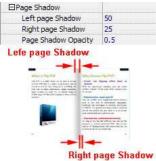

The value also takes the value of Book Proportions as reference, and the value interval of "Page Shadow Opacity" is " $0^{-1}$ ", the larger value refers to the deeper shadow color.

### xv. Hide Book Frame Bar

Hide Book Frame Bar Yes 🗾

If don't want to show the book frame bar, choose "Yes" in this option.

### xvi. Right to Left

If the language of your file is read from right to left (such as Arabic), then choose "Yes" in "Right to Left" option:

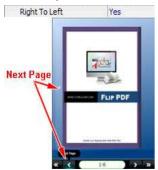

### xvii. Start on Double Page

Open your book in double-page spread or not. "Yes" means open book without cover, presenting first two pages at a time. If you have odd number pages, you can set this option as "Yes".

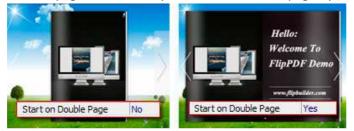

| Copyright 2013 by pageflippdf.com |
|-----------------------------------|
| - 23 -                            |

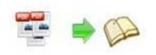

### xviii. Hard Cover

If you want create hard cover effect (a book bound with rigid protective covers) for your flipbook, choose "Yes" in "Hard Cover" option:

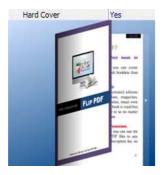

### xix. Flipping time

Flipping Time 0.6

Sets page flipping time in seconds according to your needs. (Recommended value is 0.6)

#### xx. Mouse Wheel to Turn page

Mouse Wheel to Turn Page Yes

Enable or Disable turning page with mouse wheel.

#### xxi. Page Number

If you don't want to count in the cover page, table of contents pages into the actual page numbers, you can set "Start Page Numbering (Roman)" and "Start Page Numbering (Arabic)". For example, the first 3 pages are Table of Content pages with Roman page numbers, and set Arabic page numbers from page 4, then you will get page number box like below:

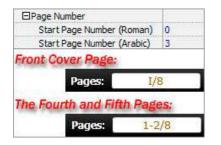

### xxii. Minime Style

If you want to present Page-flipping eBook pages directly without showing toolbar, especially when you want to embed eBook into a small area in existing webpages, then you can use this "Minime Style". The Minime Style will trigger when the Width or Height of the Flash Container is less than the defined value. You can also always show the page-flipping eBook in Minime Style with adding a parameter to your URL like this:

www.yourdomain.com/index.html?alwaysMinimeStyle=true .

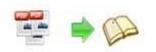

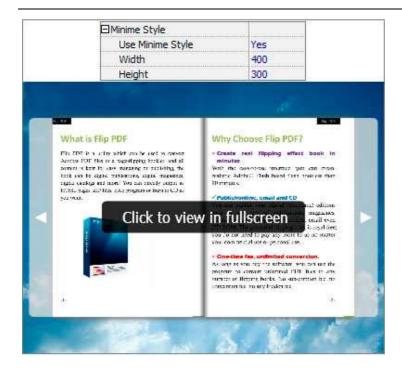

### (4). Flash Control Settings

| 3 Flash Control Settings |             |
|--------------------------|-------------|
| Security Settings        | No Security |
| ⊞Links                   |             |
| Google Analytics ID      |             |

### i. Security Settings

Security Settings Single Pass ...

If you want to protect your flash books with passwords, you can click "..." icon to enter into "Flash Security Config" interface:

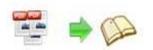

| Note:<br>Single Passy      | vord option means that users n                              | eed the password to vi    | ew the flash book. |
|----------------------------|-------------------------------------------------------------|---------------------------|--------------------|
| Exclude Fro<br>viewed with | nt Pages option is to set a page<br>out inputting password. | e number, all latter page | es can't be        |
| Security Type              |                                                             |                           |                    |
| 6.                         | O No Security                                               |                           |                    |
| (and                       |                                                             |                           |                    |
|                            | Single Password:                                            | 123456                    |                    |
| Protect Page P             | lange                                                       |                           |                    |
|                            | Al Pages                                                    |                           |                    |
|                            | Exclude Front Pages                                         | 0                         | -1                 |
|                            |                                                             |                           |                    |

Select "Security Type->Single Password", and input passwords into the box (there is no restriction on password format at present). You can also set "Protect Page Range" as "All Pages" or the latter pages after a defined page number. (Tips: The program utilize RC4 algorithm to protect eBook pages, the eBook content pages will show nothing without permission.)

### ii. Links

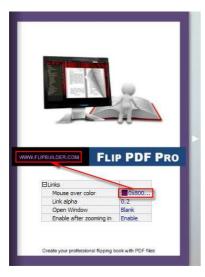

If you have check "Import links" option in "Import RTF&TXT " interface, or add links in "Edit Page" interface, then you can define settings here, choose "Mouse over color", "Link alpha" (refers to the link area opacity, value interval: 0~1, "0" stands for the area is totally transparent), and "Open Window->Blank/ Self". The links also can be clicked after zooming by setting "Enable after Zooming in->Enable".

### iii. Google Analytics

In the HTML output format, you can add statistics by using google analytics. You can get more information about Google Analytics ID from <u>http://www.google.com/analytics/</u>.

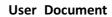

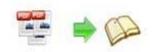

### 2. Scenes Setting

To make your book more attractive and lively, you can apply animated background which called "Scene" in the flip program. There are many pre-designed scenes for you to choose and use directly, such as Autumn Leaves, Beach Beauty, Desert, Moon, Underwater World, Grassland, Snow, Clouds, etc.

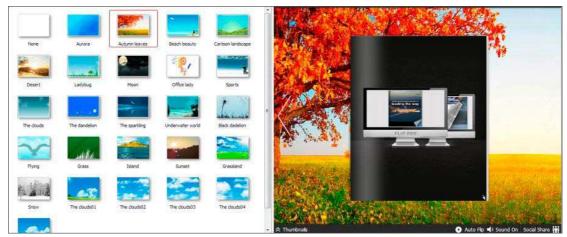

Just double-click to apply the scenes, or you can set your own style scene by setting "SWF" format background image in "Design Setting" part.

### 3. Bookmark Editing

You can check "Import Bookmarks" option in Import RTF&TXT interface if your RTF&TXT contains bookmarks, or you can edit bookmarks directly in the program. In Classical Template, you can even define bookmark font color, background color, position, etc.:

|           | About purchase |                                      |
|-----------|----------------|--------------------------------------|
| 0x000000  | Cover products |                                      |
| 0xDSEAFF- | -              |                                      |
| 1         |                |                                      |
| True      |                | ESC                                  |
| Left      |                | 122                                  |
| re        |                |                                      |
| Page      |                |                                      |
| 3         |                |                                      |
| 5         |                | Crede your Reparts how how PDP lines |
|           | DOXDSEAFF      | The left Page 1 3 5                  |

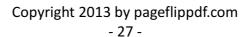

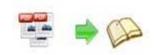

### 4. Assistant Setting

If you want to provide sound or text tips for pages of your books, you can enable the Assistant Feature, edit scrolling text, record audio or insert sound directly. Then readers can following your tips, listen to the audio you applied, get more interest and info from your book.

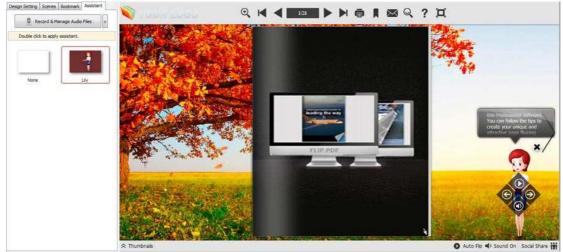

Record & Manage Audio Files V Click "Record & Manage Audio Files" icon to enter

Record Audio Page 1

into Record Audio interface:

| Page 2-3   | Hello, my name is Lily. Welcome to our Flip PDF Professional demo project! The wonderful Demo will show you rich features of this Professional software. You can follow the tips to create your unique and attractive page flipping eBooks. |
|------------|----------------------------------------------------------------------------------------------------|
| Page 6-7   |                                                                                                    |
| Page 10-11 |                                                                                                    |
| Page 12-13 | E *                                                                                                    |
| Page 14-15 | Audio:                                                                                                    |
| Page 16-17 | Generate audio automatically (Text to Speech)                                                                                                    |
| Page 18-19 |                                                                                                    |
| Page 20-21 | Engines: Cepstral Allison 🔹 🔂 Generate audio                                                                                                    |
| Page 22-23 | Import audio from existing file                                                                                                    |
| Page 24-25 |                                                                                                    |
| Page 26-27 | Play audio [0:00] [0:16]                                                                                                    |
|            | <b>T</b>                                                                                                    |

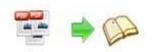

Input "Audio Text" for each page, and then choose Text-to-Speech engine, and then click "Generate audio". After generating, you can click "Play audio" to listen to the audio, you can also choose "Import audio from existing file" to apply existing audio directly.

About Text-to-Speech engine install and use, you can view details in this page: <a href="http://www.pageflippdf.com/faq/How-to-read-your-text-to-readers-in-flipping-book.html">http://www.pageflippdf.com/faq/How-to-read-your-text-to-readers-in-flipping-book.html</a>

### 5. Other Settings

### (1). Export Theme

If you want to save the current template settings as your own style template for later uses, you can click "File->Export current settings as Theme" button to storing all current template settings, include the background images, margin values, toolbar buttons and so on. Then when you want to use later, just click "File->Import Themes", the theme will be added to the templates selecting interface. Download more themes from eFlip now: http://www.pageflippdf.com/themes-2012.html

### (2). Application Options

### i. Render Engine Option

EFlip Lite Pro provides 3 different render engines for you to create higher quality page-flipping eBooks, click "Options->Application Options" to enter into "Render Engine" interface: SWF: Much legible characters, smaller output size; GPL Ghostscript: Higher color transfer quality; Inner Library: Faster convert speed (change option when RTF&TXT imported failed).

### ii. Create Mobile Version Option

### Pages Quality and Size

Five types of "Pages Quality And Size" for mobile version eBooks:

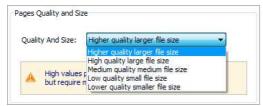

### Mobile Template

The current version provides two mobile template modes for you to use: Slide and Single Page Flip. The later one adds page-flipping effect on the pages while viewing in mobiles.

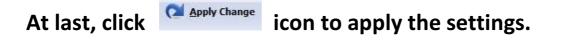

### IV. Language Options Interface

Click "Option->Flash Language" or "..." button beside Language setting part, you will enter into the Language Settings interface as below shows:

| 1                                |                                                                                                  |                                                                                                    |
|----------------------------------|--------------------------------------------------------------------------------------------------|----------------------------------------------------------------------------------------------------|
|                                  |                                                                                                  |                                                                                                    |
| 🗐 Save as 🕅 🔯 Load               | Edit                                                                                             |                                                                                                    |
| Language Settings                |                                                                                                  |                                                                                                    |
| congodge deconga                 |                                                                                                  |                                                                                                    |
| Label                            | Labeled                                                                                          |                                                                                                    |
| A TRANSPORT                      | - A contraction                                                                                  |                                                                                                    |
| First Button<br>Next Page Button | First<br>Next Page                                                                               |                                                                                                    |
| Last Button                      | Last                                                                                             |                                                                                                    |
| Previous Page Button             | Previous Page                                                                                    | E                                                                                                    |
| Download Button                  | Download                                                                                         |                                                                                                    |
| Print Button                     | Print                                                                                            |                                                                                                    |
| Search Button                    | Search                                                                                           |                                                                                                    |
| Book Mark Button                 | Book Mark                                                                                        |                                                                                                    |
| Help Button                      | Help                                                                                             |                                                                                                    |
| Enable FullScreen Button         | Enable FullScreen                                                                                |                                                                                                    |
| Disable FullScreen Button        | Disable FullScreen                                                                               |                                                                                                    |
| Sound On Button                  | Sound On                                                                                         |                                                                                                    |
| Sound Off Button                 | Sound Off                                                                                        |                                                                                                    |
|                                  |                                                                                                  |                                                                                                    |
|                                  |                                                                                                  |                                                                                                    |
|                                  |                                                                                                  |                                                                                                    |
|                                  |                                                                                                  |                                                                                                    |
| Auto Flip Button                 | Auto Flip                                                                                        | *                                                                                                    |
|                                  | Sound Off Button<br>Social Share Button<br>Zoom In Button<br>Zoom Out Button<br>Auto Flip Button | Share         Share           Social Share Button         Social Share           Zoom In Button         Zoom In           Zoom Out Button         Zoom Out |

As the tips explaining, the "Labeled" column lists the buttons and instructions on Flash books in defined language, and the program provides you 10 different languages for you to use: English, Chinese, Arabic, French, German, Greek, Hebrew, Italian, Japanese and Portuguese. You can also add other language for your own uses:

1. Click the button is and define name for the new language:

| lew Language |           |
|--------------|-----------|
| Name:        | French    |
| Copy From:   | English 🔹 |
|              |           |

Click "OK" to save the new language in the list;

2. Choose the first label and click "Edit" icon, define new language text in "Labeled" box, then click "Save And Edit Next":

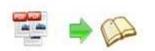

| Label                     | Labled       |                                                                                                    | dit |
|---------------------------|--------------|----------------------------------------------------------------------------------------------------|-----|
| First Button              | First        |                                                                                                    |     |
| Next Page Button          | Next Page    | The second second secon |     |
| Last Button               | Last         | 🚡 Edti Language Item                                                                                                    | 1   |
| Previous Page Button      | Previous Pa  |                                                                                                    |     |
| Download Button           | Download     | Edit Language String                                                                                                    |     |
| Print Button              | Print        |                                                                                                    |     |
| Search Button             | Search       | Label : First Button                                                                                                    |     |
| Book Mark Button          | Book Mark    |                                                                                                    |     |
| Help Button               | Help         | Labeled: Première                                                                                                    |     |
| Enable FullScreen Button  | Enable FullS |                                                                                                    |     |
| Disable FullScreen Button | Disable Full |                                                                                                    |     |
| Sound On Button           | Sound On     |                                                                                                    |     |
|                           |              |                                                                                                    |     |
|                           |              |                                                                                                    |     |

3. At last, you can get all Labels translated into your new language as the images shows:

| Label                                     | Labled             |                      |       |
|-------------------------------------------|--------------------|----------------------|-------|
| First Button                              | Première           |                      |       |
| Next Page Button                          | Page suivante      |                      |       |
| Last Button                               | Dernière           |                      |       |
| Previous Page Button                      | Page précédente    |                      |       |
| Download Button                           | Télécharger        |                      |       |
| Print Button                              | Imprimer           |                      |       |
| Search Button                             | Rechercher         |                      |       |
| Book Mark Button                          | Réservez Mark      |                      |       |
| Help Button                               | Aide               |                      |       |
| Enable FullScreen Button                  | Activer FullScreen | 1                    |       |
| Disable FullScreen Button                 | Désactiver FullScr | een                  |       |
| Sound On Button                           | Le Sound           |                      |       |
| You can delete unv<br>Or save your edited |                    | age: Zelete          | file: |
| Load language file                        | saving before      | e for current using: | Load  |
|                                           |                    |                      |       |

### V. Upload Online

To make it easier for you to publish your created flip page books online, we developed the Upload Online Service. By using this service, you can upload your book online instantly after creating it, with no FTP or other upload tool needed. You can easily manage your books, and make it easy for people to view your books online in their browser on their PC, Mac, iPhone, iPad and Android devices.

After designing your book style, you can click "Upload Online" button

upload your book onto eFlip website server directly. Upload the books to eflip server, just need 3 steps: Sign up, login your account, upload your books.

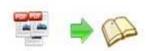

### 1. Sign Up

Create your account to use the Upload Service easily:

| Sign up and start sharing yo | ur flip books online |
|------------------------------|----------------------|
| Create new account           |                      |
| Email:                       |                      |
| Password:                    |                      |
| 🖉 Use an existing account    |                      |

### 2. Login Account

After registration successful, you will login automatically.

### 3. Upload Your Book

After login your account, just input your book HTML title and then click "Publish Now" to upload your created book. You can also define Description and create mobile version in "More":

| PDF                                                                                                    |                                  |
|----------------------------------------------------------------------------------------------------|----------------------------------|
| PDE                                                                                                    |                                  |
|                                                                                                    |                                  |
|                                                                                                    | More>>                           |
| Description:<br>convert pdf to page-flipping ebooks to publish online easily, with backgrou<br>sound, book thickness effect added |                                  |
| e Version.Please select a template for mobile:<br>:ted book:                                                                      | Single Page Flip 🔹               |
| ile                                                                                                    | und, book thickness effect added |

After uploading successfully, you can use the Book URL to share with others online, or through social share websites, or copy the Embed Code to insert into webpages in "Book Information" panel, etc.

| Book URL:    | http://t.flipbuilder.co     | Copy View Nov |     |
|--------------|-----------------------------|---------------|-----|
| Send email   | Social share 🚇 Inse         | rt to site    |     |
| Send to      |                             |               |     |
| (For example | e: guest1@Gmail.com;guest2( | @Gmail.com)   |     |
| From         |                             | Subject       |     |
| (For example | e: your name or company)    | (No subject)  |     |
| Message      |                             |               |     |
| (your comm   | ents)                       |               | 4 5 |
| Send         |                             |               |     |
| Send         |                             |               |     |

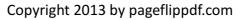

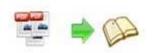

You can click "Manage Online Books" button

Manage Online Books in main process

interface to manage your uploaded in below window:

| My Publications                  | Check All | Hide                                  | Delete                                  | Add to Collection         | 2 Refresh BookList         | Search       | F        |
|----------------------------------|-----------|---------------------------------------|-----------------------------------------|---------------------------|----------------------------|--------------|----------|
| Public Sharing Protected Sharing | Title     | Pages                                 | Size                                    | Create Time               | State                      |              |          |
| My Collections                   |           | DemoNew<br>Pages:28<br>http://t.flipb | l Size: 36.6MB<br>uilder.com/lbse/cycw, | 2012-11-06 15:07:33<br>/  | Startup                    | < / 1        | <b>a</b> |
|                                  |           |                                       |                                         |                           |                            |              |          |
|                                  |           |                                       |                                         |                           |                            |              |          |
|                                  |           |                                       |                                         |                           |                            |              |          |
|                                  |           |                                       |                                         |                           |                            |              |          |
|                                  |           |                                       |                                         |                           |                            |              |          |
|                                  |           |                                       |                                         |                           |                            |              |          |
|                                  | Points:   | <u>5</u>                              | Purchase One point                      | t can be used to enable a | book to FiloBuilder Server | in one month |          |

In the book manage window, you can check your publications, share them with others, edit book info, hide your book to prevent other people from reading your book, even delete it if you want to edit again.

### VI. BookCase

eFlip Lite BookCase integrated in EFlip Lite will be the best tool to help you build digital library to store and manage eBooks. All books you published on eFlip Server or some other place online can be collected and shown in your bookcase, you can easy manage and share the books via using the wonderful and realistic BookCase tool.

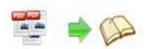

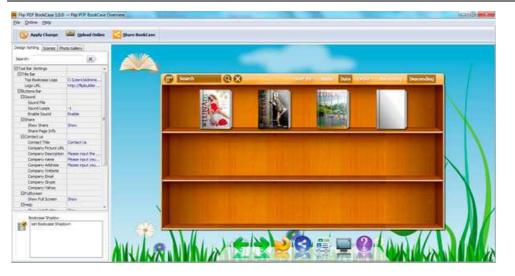

More details about how to use and design BookCase here: <u>http://www.pageflippdf.com/faq/flipbook-bookshelf.html</u>

### VII. Output Interface

Click "Convert to Flipping Book" to enter into output interface:

| 2                  | *.html     *.zip     *.zip     *.exe     *.exe     *.app     lake Mobile Version     Make output page-flipping eBook works on iPad, iPhone and Android mobile | deviere |
|--------------------|----------------------------------------------------------------------------------------------------|---------|
| Path               | ake Poblie Version — Plake output page-hipping ebook works on in-au, informe and Analioid mobile                                                              | uevices |
| Output Folder:     | C:\Users\Administrator\Desktop Open                                                                                                    |         |
| File <u>N</u> ame: | index .html                                                                                                    |         |
| Options            |                                                                                                    |         |
| HTML Title:        | Microsoft Word - demo3.docx                                                                                                    | vanced  |
| Burn to CD         |                                                                                                    |         |
| CD Writer          | 0:1:0,G: PLDS DVD-ROM DH-16D5S VD15 *                                                                                                    |         |
| Disc title:        |                                                                                                    |         |
| Disc title:        |                                                                                                    |         |

### 1. HTML

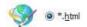

This output type is for uploading created page-flipping ebook onto websites. You can define HTML Title and other properties by clicking "Advanced" button. Set Keywords, Description or even Script in the below interface:

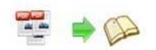

| HTML Advanced S             | ettings                                                                        |                                   |
|-----------------------------|--------------------------------------------------------------------------------|-----------------------------------|
| HTML Meta Set               | ings                                                                           |                                   |
| <u>T</u> itle:              | demo                                                                           |                                   |
| Keywords:                   | pdf, flipbook, page-flipping, ebook, online, website, flash, background, music |                                   |
|                             | This page-flipping eBook shows you the stunning flash effect on PDF pages, a   |                                   |
| Description:                | This page-flipping eBook shows you the stunn                                   | ning flash effect on PDF pages, a |
| Description:<br>Add Scripts | This page-flipping eBook shows you the sturr                                   | ning flash effect on PDF pages, a |

### 2. ZIP

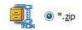

This output type is for compressing the created files into an integral ZIP package which can be sending out as attachment directly. You can also define HTML Advanced Settings by clicking "Advanced" icon. Your recipients just need to uncompress the ZIP file and then they can view the HTML flipbook instantly:

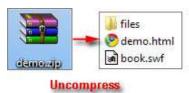

### 3. EXE

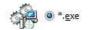

This type is for outputting flipbook as a single executive file, easy storing and easy viewing:

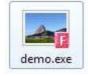

You can also define Icon and Opening Window Size in Advanced Settings:

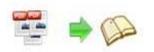

| e Advanced Settings |                         |  |
|---------------------|-------------------------|--|
| Exe Window Info     |                         |  |
| Caption: demo       |                         |  |
| Icon:               | Default                 |  |
| Maximized           | Custom Size Widthu 1000 |  |
|                     | Height: 750             |  |
| Eull Screen         | Colline Tree            |  |

### 4. APP

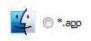

If you want to make executable application to run on Mac devices, you can output as "\*.app" format.

### 5. Mobile Version

📝 Also Make Mobile Version

You can even output Mobile Version while choosing HTML or ZIP format at the same time. After creating mobile versions, you just need to output all files online (including HTML, SWF, "files" and "mobile" folders), then you can visit the flipbook page through your mobile browser.

### 6. Burn to CD

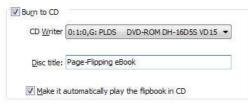

After choosing output type, check option "Burn to CD", set "CD Writer", define "Disc title".

"How to make created eBooks available for others online", view details in this support page: <u>http://www.pageflippdf.com/faq/how-to-share-my-flipbook-online.html</u>

At last click **Convert** button to output flipbook in your defined type.

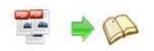

# **License Agreements**

All copyrights to EFlip Lite (the Software) are exclusively owned by pageflippdf.com. For more information, visit our website at <u>www.pageflippdf.com</u>.

Anyone may use this software but all the page-flipping eBooks generated will automatically have a demo watermark on the first page of them. To remove the limitation you must register.

Once registered, the user is granted a non-exclusive license to use the Software on one computer (i.e. a single CPU) at a time. The registered Software may not be rented or leased, but may be permanently transferred, if the person receiving it agrees to terms of this license.

The Software unregistered (trial) version may be freely distributed, provided the distribution package is not modified. No person or company may charge a fee for the distribution of the Software without written permission from the copyright holder.

THE SOFTWARE IS DISTRIBUTED "AS IS". NO WARRANTY OF ANY KIND IS EXPRESSED OR IMPLIED. YOU USE AT YOUR OWN RISK. THE AUTHOR WILL NOT BE LIABLE FOR DATA LOSS, DAMAGES, LOSS OF PROFITS OR ANY OTHER KIND OF LOSS WHILE USING OR MISUSING THIS SOFTWARE.

You may not use, copy, emulate, clone, rent, lease, sell, modify, decompile, disassemble, otherwise reverse engineer, or transfer the licensed Software, or any subset of the licensed Software, except as provided for in this agreement. Any such unauthorized use shall result in immediate and automatic termination of this license and may result in criminal and/or civil prosecution.

All rights not expressly granted here are reserved by PageflipPDF Solution.

Installing and using the Software signifies acceptance of these terms and conditions of the license.

If you do not agree with the terms of this license you must remove the Software files from your storage devices and cease to use the product.

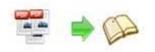

# **How to Order**

Order Online (<u>http://www.pageflippdf.com/pageflip-pdf-to-flash/index.html</u>) or Order Toll Free 1-877-353-7297 (When you order toll free just give the operator the product number of the product you would like).

### How to purchase online?

- 1. Select a license type above, and click [Buy Now]
- 2. Select the currency that you want to use. (You can also continue shopping)
- 3. Fill billing information and select a payment method. (Your information is safe with us)
- 4. Check the information you filled previously and click "Place Secure Order"

### Other Order Ways—With Phone/Mail/Fax/Check:

If you are not comfortable ordering online witha credit card, you are welcome to choose an offline order option in the payment section of the order process. We accept mail, fax, wire, and PO (if applicable) ordering options in addition to ordering online. We also provide phone orders through our 24x7 order desk at 1-877-353-7297, or (952) 646-5331 for International Callers.

Please note that all of the offline ordering options do have additional fees for processing. To place an order by mail, fax, wire, and PO (when applicable), use the online form and then choose one of these payment options found in the Payment Method section of the form. Once submitted online, the appropriate information will be provided to you in your web browser to send your payment to us offline.

### 100% unconditional 30 Day Money Back Guarantee

Want to custom the program or have other questions about purchase? Contact us at <u>http://support.pageflippdf.com/open.php</u>

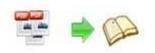

# **Support**

You can easily search or browse our frequently asked questions, and learn tutorials about products, and get your registration code back. If you don't get a satisfying solution, please contact support team for help.

1. Frequently Asked Questions You can find answers to questions about technique issues here: http://www.pageflippdf.com/fag.html

2. Learn tutorial about EFlip Lite

We publish a video tutorial which shows you the easy procedure of dealing with EFlip Lite, you can view this video to quickly handle the stunning tool: <u>http://www.youtube.com/watch?v=O0TAtCq3cel&feature=player\_embedded</u>

3. Get lost license code

Click here to look up the order » (<u>http://www.regnow.com/cs/orderStatus</u>) You can pull up a copy of your order by entering your email address. After you find your order, you may view its status, view details of your order (including the license key), and obtain the invoice.

### 4. Contact Us

If you have other questions or requirements, contact us directly through our support Email: <a href="mailto:support@PageFlipPDF.com">support@PageFlipPDF.com</a>(, we will respond you ASAP.

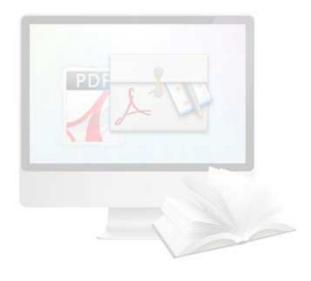

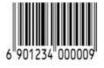